http://dx.doi.org/10.17703/JCCT.2023.9.1.703 JCCT 2023-1-87

# 트레이닝 서버를 이용한 VR 기반의 크레인 시뮬레이터 개발

# **Development of VR-based Crane Simulator using Training Server**

### 이완직\*, 김근영\*\*, 허석렬\*\*\*

### **Wan-Jik Lee\*, Geon-Young Kim\*\*, Seok-Yeol Heo\*\*\***

**요 약** 항만에서 하역을 수행하는 크레인 운전 훈련은 항만과 흡사한 환경에서 실제 크레인으로 훈련하는 것이 가장 바람직하지만, 시공간의 제약과 비용적인 문제가 있다. 이런 제한을 극복하기 위해 VR(Virtual Reality)을 기반으로 한 크레인 훈련 프로그램과 관련 장치가 많은 관심을 받고 있다. 본 논문에서는 HMD 상에서 동작하는 VR 기반의 항만 크레인 시뮬레이터를 설계하고 구현하였다. 본 논문에서 개발한 시뮬레이터는 HMD에서 동작하는 크레인 시뮬 레이터 프로그램과 피교육자의 크레인 운전 입력을 처리하는 IoT 운전 단말기, 그리고 피교육자의 훈련 정보를 저장 하는 트레이닝 서버로 구성된다. 시뮬레이터 프로그램은 Unity3D로 구현한 VR 기반의 크레인 훈련 시나리오를 제공 하고, 아두이노 기반으로 개발한 IoT 운전 단말기는 2개의 컨트롤러로 구성되어, 사용자의 운전 조작을 HMD로 전달 한다. 특히, 본 논문의 크레인 시뮬레이터는 트레이닝 서버를 도입하여 교육자별 환경설정 값, 진도 및 훈련 시간, 운 전 경고 상황에 대한 정보를 데이터베이스화하였다. 이러한 서버 이용을 통해, 피교육자는 좀 더 편리한 환경에서 시 뮬레이터 활용이 가능하고, 학습 정보 제공에 의한 향상된 교육 효과를 기대할 수 있다.

### **주요어** : 가상현실, 크레인, 시뮬레이터, 트레이닝 서버, HMD

**Abstract** It is most desirable to train with a real crane in an environment similar to that of a port for crane operation training in charge of loading and unloading in a port, but it has time and space limitations and cost problems. In order to overcome these limitations, VR(Virtual Reality) based crane training programs and related devices are receiving a lot of attention. In this paper, we designed and implemented a VR-based harbor crane simulator operating on an HMD. The simulator developed in this paper consists of a crane simulator program that operates on the HMD, an IoT driving terminal that processes trainees' crane operation input, and a training server that stores trainees' training information. The simulator program provides VR-based crane training scenarios implemented with Unity3D, and the IoT driving terminal developed based on Arduino is composed of two controllers and transmits the user's driving operation to the HMD. In particular, the crane simulator in this paper uses a training server to create a database of environment setting values for each educator, progress and training time, and information on driving warning situations. Through the use of such a server, trainees can use the simulator in a more convenient environment and can expect improved educational effects by providing training information.

**Key words :** Virtual Reality, Crane, Simulator, Training Server, HMD

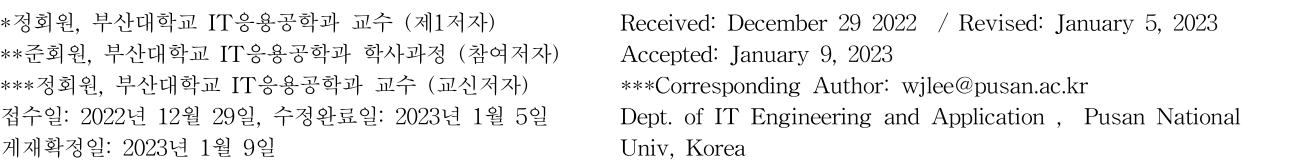

## Ⅰ. 서 론

2022년 국회에 보고된 자료에 따르면, 최근 5년간 4 대 항만(부산, 인천, 여수/광영, 울산)에서 산업재해가 232건 발생했으며, 매해 안전사고 건수도 상승한 것으 로 파악된다 [1]. 특히 크레인을 이용한 항만작업에서 발생하는 사고는 크레인 운전자의 능숙도에 따라 사고 의 빈도와 심각성이 크게 달라질 수 있으므로 운전자의 사전 훈련과 철저한 대비가 필요하다. 운전자의 능숙도 를 높이는 방안으로는 실제 크레인 장비를 이용하여 현 장과 같은 환경을 구축하여 운전자를 훈련하는 것이 가 장 바람직하지만, 크레인의 구매 비용과 공간적인 측면 에서 많은 제약이 있을 수밖에 없다.

이에 따라, 현재 크레인 교육기관의 훈련 대부분은 일반 디스플레이상에서 훈련용 운전 장치를 연동한 시 뮬레이션 프로그램을 주로 활용하고 있다. 하지만 이러 한 2차원 형태의 운전 훈련 프로그램은 실제 현장 상황 을 실감 나게 표현하기도 힘들고, 피교육자의 몰입도에 한계가 있어서 VR을 기반으로 한 차세대 크레인 시뮬 레이터 개발이 많이 요구된다 [2, 3]. 또 최근 발표된 연 구 [4]에서는 VR을 이용한 몰입형(Immersion-type) 시 뮬레이터 훈련체계가 일반 시뮬레이터형 훈련체계보다 비용대비 교육 효과가 3~4배 이상 높은 것으로 측정하 였다.

본 논문에서는, 2022년 9월 본 논문지에 발표한 "Unity 3D를 이용한 가상현실 프로토타입 크레인 훈련 시스템 설계 및 구현 [5]"의 크레인 훈련 시스템에서, 피교육자의 교육환경을 개선하고 교육 효과를 높일 수 있도록, 트레이닝 서버를 도입하여 개발한 크레인 시뮬 레이터에 관해 설명한다. 본 논문에서 구현한 크레인 시뮬레이터는 크게 트레이닝 서버 측과 IoT 운전 단말 기와 크레인 시뮬레이션 프로그램이 탑재된 HMD로 구 성되는 클라이언트 측으로 구성된다. 서버는 본 논문에 서 정의한 피교육자별 데이터베이스를 저장하도록 구 성하였고, 클라이언트의 IoT 운전 단말기는 아두이노 나노 33 BLE 보드를 기반으로 피교육자의 크레인 운전 입력을 받을 수 있도록 2개의 컨트롤러와 각종 토글 및 버튼스위치들로 구성된다. IoT 운전 단말기의 입력은 저전력 블루투스 통신으로 HMD로 전달되는데, 클라이 언트의 핵심 시스템인 HMD는 META사의 Oculus Quest2를 사용하였으며, HMD에 탑재한 크레인 트레이

닝 프로그램과 콘텐츠들은 Unity3D 엔진을 사용하여 직접 개발하였다. 본 논문에서 사용한 Oculus Quest2 HMD는 자체 운영체제(안드로이드)를 가져서 다른 PC 등의 외부 장치 없이 동작할 수 있다는 장점이 있다. 그리고 본 논문의 트레이닝 서버는 피교육자의 환경설 정, 시나리오 진행 상황 저장, 교육 시간 통계 및 조작 실수 사례 등에 대한 정보를 제공하는데, 이러한 설정 및 통계 자료는 피교육자에게 웹 인터페이스 형태로 전 달된다.

### Ⅱ. 관련 연구

항만에 관련한 가상현실을 이용한 시뮬레이터 개발 에 관한 연구는 이미 다수 존재한다. 크레인 시뮬레이 션 환경이나 방법론을 제시한 연구로 [6]에서는 가상현 실 선박 시뮬레이터를 위한 배경 구현에 관한 내용을 소개하였고, [7]에서는 VR HMD를 이용하여 스마트 항 만 전기/전자 장비를 유지보수 솔루션을 개발하였다. [8]에서는 조선 해양환경 시뮬레이터의 5가지 구성 요 소를 정의하고, 이들 구성 요소에 따른 요소 기술을 기 반으로 한 해양 시뮬레이션 센터 구축 내용을 다루었 다. 항만 크레인에 관한 연구는 아니지만, [9]에서는 게 임 물리 엔진을 이용하여 천장 크레인 시뮬레이터 개발 에 관한 연구를 수행하였고, [10]에서는 가상현실 기반 의 타워 크레인 훈련을 위한 로프 시뮬레이터를 개발하 였다. [11]에서는 가상현실과 IoT 센서를 이용한 스마 트 항만 원격조종 프로그램을 구현하였다.

본 논문의 기반이 되는 [5]에서는 크레인 시뮬레이터 구성에서 클라이언트 측에 해당하는 HMD 프로그램과 IoT 조정 단말기에 대한 프로토타입의 설계와 구현에 관해 소개한 바 있다.

# Ⅲ. HMD 시뮬레이터 및 트레이닝 서버 설계

본 논문에서 개발한 VR 기반 크레인 시뮬레이터의 전체 구성은 다음 그림 1과 같다. 그림 1에서 보는 바 와 같이, 전체 시스템의 하드웨어 구성은 IoT 운전 단 말기, HMD, 트레이닝 서버로 구성된다. 그림 1의 구성 요소별 기능과 부속 장치(또는 S/W)를 표 1에 정리하 였다.

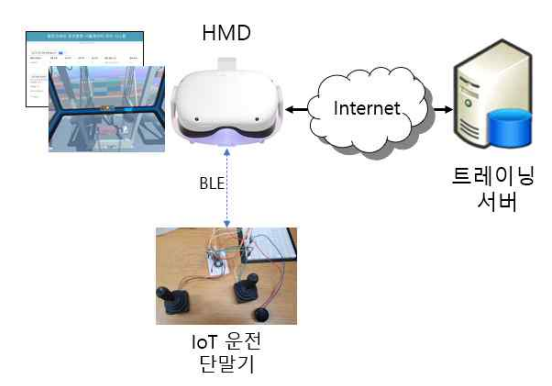

그림 1. 크레인 시뮬레이터 전체 구성도 Figure 1. Entire configuration of crane simulator

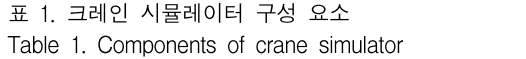

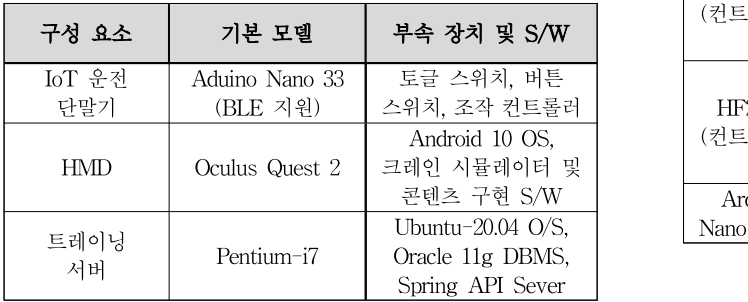

시뮬레이터에서 IoT 운전 단말기는 피교육자의 운전 조작을 토글 스위치와 버튼 스위치,그리고 크레인 컨 트롤러로 입력받아, 이를 BLE 메시지 형식으로 변환하 여 HMD에게 전송하는 기능을 수행한다. HMD는 안드 로이드 버전 10이 탑재된 Oculus Quest 2 모델을 사용 하였고, 크레인 시뮬레이터 S/W는 Unity3D 엔진을 사 용하여 개발하였다. Unity3D 엔진은 3D 게임 엔진으로 서 라이트 매핑, 물리 엔진 등을 탑재하여 현실 세계의 물리 법칙을 효율적으로 모델링하기 위한 미들웨어 및 API를 제공하고 있다. 본 논문의 크레인 운전 시뮬레이 터 및 시뮬레이터 콘텐츠 제작도 이 미들웨어와 API를 활용한다.

트레이닝 서버는 펜티엄 PC에 Ubuntu-20.04 운영체 제를 탑재하고, 피교육자의 트레이닝 관련 데이터를 저 장하는 DBMS로는 Oracle 11g Release R2 버전을 사 용하였다. HMD와 서버 간의 웹-기반 메시지 교환을 위해서 SpringAPI server를 활용하여 구현하였다.

1. IoT 운전 단말기 설계

IoT 운전 단말기는 피교육자의 크레인 운전 조작 정 보를 입력받기 위해 버튼 스위치 좌우 각각 4개, 토글 스위치 좌우 각각 1개, 호이스트(hoist) 조이스틱 좌우 각각 1개로 구성하였다. 좌우 컨트롤러의 데이터의 구 분을 위해 1개의 Profile, 2개의 Service, 14개의 Characteristic으로 구성하였으며, 입력된 피교육자의 운전 정보를 HMD에 전송하는 기능을 수행하도록 설계 하였다. 표 2에는 IoT 운전 단말기의 컨트롤러 구성과 핀 연결을 보여준다.

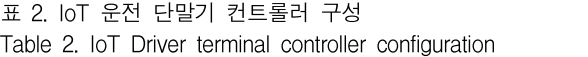

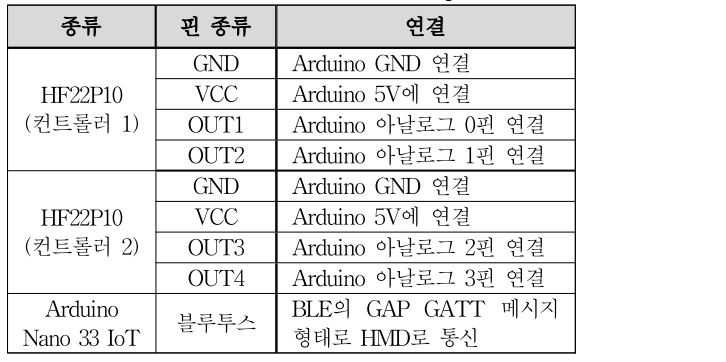

본 논문에서 IoT 운전 단말기의 HMD 전송은 BLE 방식을 채택하였다. BLE 전송은 대역폭이 낮고, 데이터 패킷 크기도 작다는 단점이 있지만, 소비전력이 매우 낮다는 큰 장점이 있다. 본 논문의 크레인 시뮬레이터 의 운전 정보는 통신량이 많지 않고, 비교적 낮은 전송 대역폭만 활용하기 때문에 배터리로 구동되는 IoT 운 전 단말기와 HMD의 전력 소모를 낮추기 위해 BLE 전 송방식을 사용하였다. 운전 데이터들은 BLE의 Access Profile)와 GATT(Generic Attribute Profile) 데이터 구조에 따라 BLE 패킷에 담 겨 전송된다.

IoT 운전 단말기의 토글 스위치는 3로 스위치의 SPDT 회로이므로 양쪽의 값을 구분하기 위해 스위치 각각 2개의 bool 자료형을 사용하여 설계하였다 (Toggle1~Toggle4). 버튼 스위치는 2로 스위치의 SPST 회로이므로 스위치당, 1개의 bool 자료형을 정의 하였다. 마지막으로 운전 조이스틱은 크레인 운전 위치 의 센싱 값을 전달하는데, 이 값은 2<sup>00</sup>의 범위를 가지기 때문에 4바이트의 int 자료형을 사용하였고, 크레인 위 치 정보(X축, Y축, Z축)의 값을 입력받게 설계하였다.

이 값들은 자료형에 맞게 각각 하나의 Characteristic에 탑재되어 전송된다. GATT 구조로 전송되는 각각의 Service와 Characteristic은 고유 UUID를 할당하여 HMD에서 각 입력 버튼 및 입력 정보의 종류를 구별할 수 있도록 설계하였다.

### 2. 안드로이드 OS 플러그인 설계

IoT 운전 단말기가 전송하는 데이터는 HMD의 Android OS를 거쳐 본 논문에서 구현한 Unity 시뮬레 이터 프로그램으로 전송된다. 이때, Unity3D 시뮬레이 터 프로그램에서 단독으로는 Android OS의 블루투스 를 사용하기 위해서는 Unity3D와 Android를 통합 (integration)할 수 있는 플러그인이 구현이 필요하다. Android OS의 블루투스 기능을 호출하여 제어하기 위 해서는 Java나 Kotlin 프로그래밍 언어로 작성된 시스 템 호출이 필요한데, 본 논문에서 설계한 플러그인은 Java로 작성된 외부 코드를 Unity 내부의 C# 스크립트 로 호출할 수 있도록 통합하였다. 이를 통해 Android OS 하드웨어 기능인 블루투스와 라이브러리와 같은 기 능을 Unity C#스크립트에서 사용할 수 있도록 하였다.

#### 3. 트레이닝 서버 데이터베이스 설계

피교육자의 트레이닝 진도와 HMD 트레이닝 환경 설정 상황들은 HMD 시뮬레이터를 통해 트레이닝 서버 로 전송하게 되고, 이러한 정보들은 트레이닝 서버의 DBMS로 저장된다.

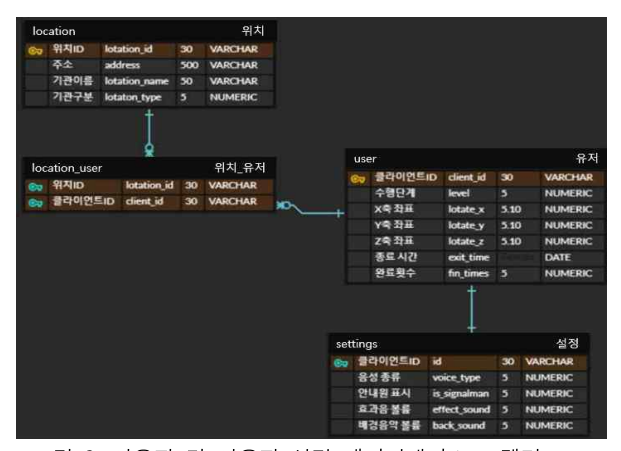

그림 2. 사용자 및 사용자 설정 데이터베이스 모델링 Figure 2. Database Modelling of user and user's settings

그림 2는 피교육자에 대한 트레이닝 진도와 환경설 정에 대한 데이터베이스 설계를 보여주며, 그림 3은 피 교육자의 운전 조작에 대한 경고와 위험도에 대한 데이 터베이스 설계를 보여준다. 그림 2에서 보는 바와 같이, 각 피교육자(user)는 client id로 명시되며 사용자의 교 육 수행단계, 현재 크레인 위치 정보와 교육 진도(종료 및 완료 횟수) 정보가 저장되며 피교육자의 위치 정보 (location) 데이터베이스를 별도로 두어, 피교육자의 주 소 정보와 소속 기관 정보를 저장하도록 설계하였다.

|    | <sub>@a</sub> 클라이언트ID id |                   |     | 30 VARCHAR     |
|----|--------------------------|-------------------|-----|----------------|
|    | <sub>@m</sub> 경고유형       | warning id 5      |     | <b>NUMERIC</b> |
|    |                          |                   |     |                |
|    | warnings                 |                   |     | 경고             |
| Ğэ |                          | 경고유형 warning_id 5 |     | <b>NUMERIC</b> |
|    | 경고설명                     | message           | 300 | <b>VARCHAR</b> |

그림 3. 사용자 경고 데이터베이스 모델링 Figure 3. Database modelling of user warning

그림 3에서는 피교육자의 크레인 운전 실패에 대한 경고 정보를 보여주는데, 경고 단계와 유형에 대한 정 보와 경고에 대한 설명 정보를 포함하도록 설계하였다. 이렇게 설계한 데이터베이스 정보는 피교육자가 HMD 시뮬레이터를 활용하면 자동으로 서버에 전송되 어 훈련 정보가 갱신되고, 사용자의 요청 시에는 서버 의 저장 정보가 HMD 상의 웹 인터페이스 형태로 제공 된다.

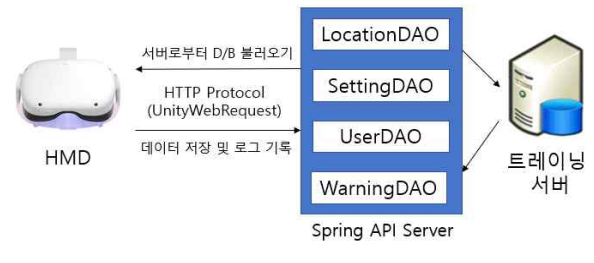

그림 4. HMD와 트레이닝 서버 간의 통신 Figure 4. Communication between HMD and Training Server

그림 4는 HMD와 트레이닝 서버 간의 HTTP 기반 으로 SpringAPI Server를 활용한 통신 방식을 보여주 는데, 트레이닝 서버에 있는 데이터베이스에 접근하기 위해 위치, 환경설정, 사용자, 경고의 4종류의 DAO(Data Access Object) 클래스를 사용한다.

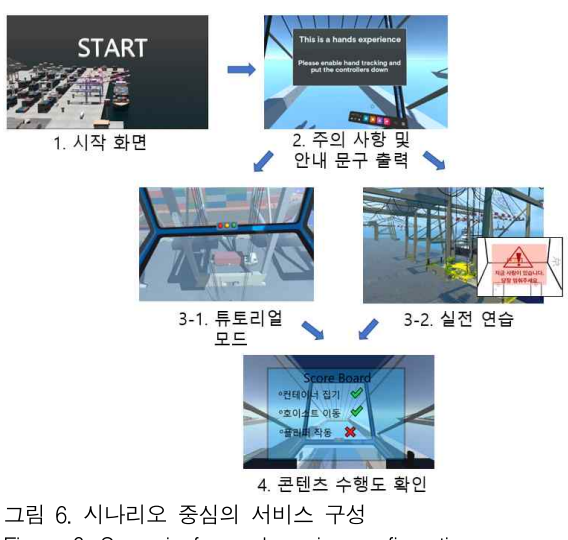

Figure 6. Scenario-focused service configuration

그림 7은 시뮬레이터의 콘텐츠 제작 화면의 일부를 보여주는데, 그림 7의 위쪽 화면은 blender에서 에셋을 생성하는 UI를 보여주고 있고, 아래 화면은 Unity3D 프 로그램에서 프로젝트를 제작하는 모습을 보여준다.

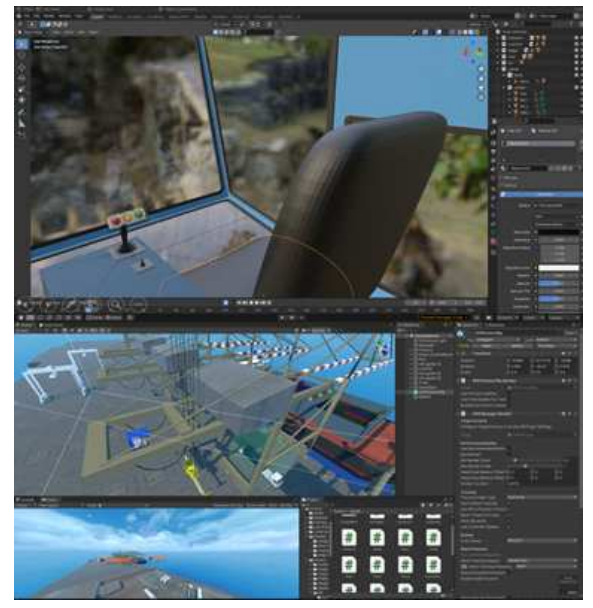

그림 7. 3D 콘텐츠 제작 화면 Figure 7. 3D content creation screen

그림 8은 피교육자가 HMD를 장착한 후, 본 논문의 시뮬레이터 상에서 IoT 운전 단말기를 이용하여 크레 인을 조작하는 시연 모습을 보여준다.

# Ⅳ. 크레인 시뮬레이터 S/W 구현

본 논문에서 개발한 크레인 시뮬레이터의 S/W 구현 에 사용한 언어 및 개발도구를 표 3에 정리하였다.

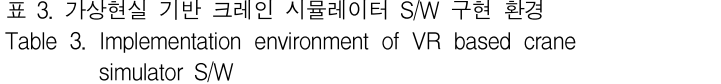

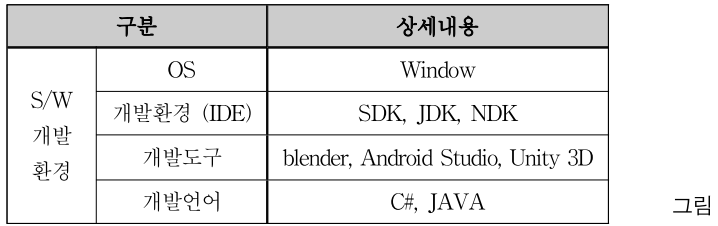

크레인 시뮬레이터는 크게 2가지 모드를 지원한다. 피교육자가 사용할 수 있는 첫 번째 모드인 "튜토리얼" 모드는, 피교육자가 크레인의 운전의 기본 동작을 이해 하고 각 세부 조작을 숙지할 수 있게 구성하였다. 또한, 시뮬레이터의 두 번째 모드인 "실전 연습" 모드는 훈련 자가 가상현실상에서 직접 크레인을 조작함으로써 크 레인 작동의 숙련도를 높이는 모드이다. 전체 크레인 시뮬레이터의 프로그램 구조를 그림 5에 나타내었다.

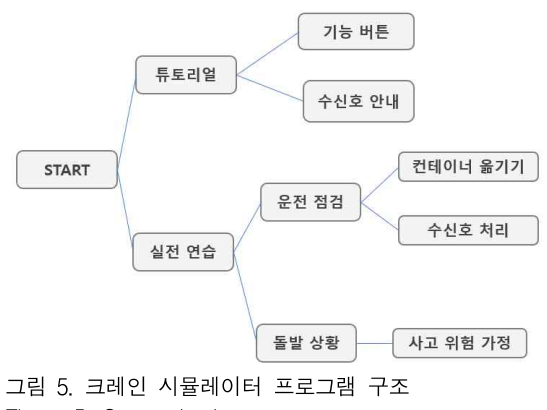

Figure 5. Crane simulator program structure

1. 크레인 시뮬레이터 프로그램 및 콘텐츠 제작

본 논문에서 구현한 시뮬레이터의 시나리오 중심 서 비스를 그림 6에 표현하였다. 크레인 시뮬레이터에서 사용한 3D 콘텐츠 이미지는 blender 프로그램을 사용하 여 생성하였고, HMD의 VR 기반의 3D 화면 구성과 동 작은 Unity3D 프로그램 프로젝트로 제작하였다.

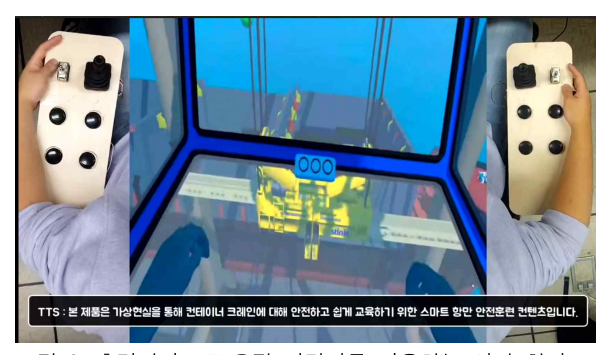

그림 8. 훈련자가 IoT 운전 단말기를 이용하는 시연 화면 Figure 8. Demonstration screen using IoT driving terminal by trainee

2. 트레이닝 서버를 이용한 환경설정 및 학습 통계 서비스 구현

3장 트레이닝 서버의 데이터베이스 설계에서 밝힌 바와 같이, 크레인 시뮬레이터에서 학습한 사용자의 환 경과 학습 관련 데이터들은 피교육자 ID에 따라 트레이 닝 서버의 데이터베이스에 저장된다.

피교육자가 시뮬레이터 동작 중, 피교육자 관리 메뉴 를 선택하면 웹 인터페이스 형식으로 시뮬레이터 관리 시스템에 접속하게 된다. 그림 9는 시뮬레이터의 사용 자 환경설정 화면을 보여주는데, 이러한 메뉴를 통해 시뮬레이터는 각 피교육자의 진도를 저장하여, 직전 진 도 이후 프로그램부터 교육을 제공할 수 있다. 또 배경 음악, 효과음 볼륨, 수신호/안내음 등의 환경설정 기능 도 함께 제공한다.

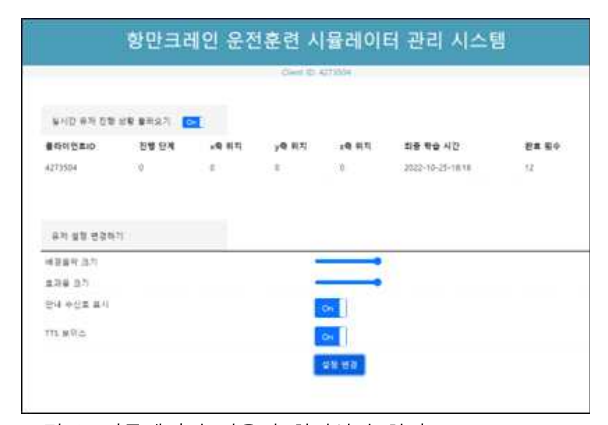

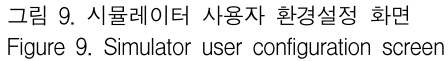

이러한 피교육자의 편의를 제공하는 기능 이외, 본 논문의 시뮬레이터는 교육 효과를 높이기 위해 피교육 자별 학습 통계 기능도 제공한다. 그림 10에서는 피교 육자의 주별 학습 시간(분 단위)에 대한 통계와 주별 발생한 운전 경고 상황에 대한 통계를 보여준다.

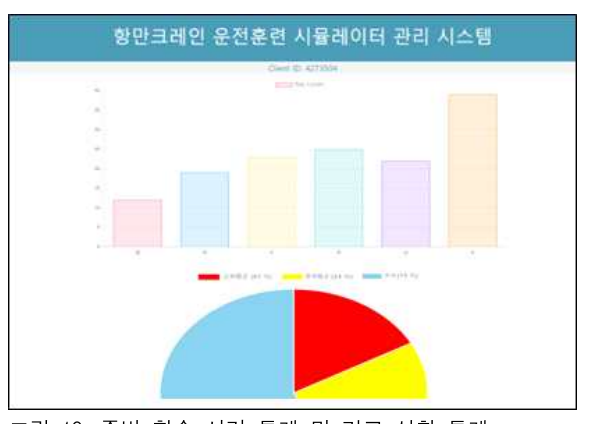

그림 10. 주별 학습 시간 통계 및 경고 상황 통계 Figure 10. Weekly learning time statistics and warning status statistics

## Ⅴ. 결 론

본 논문에서는 HDM 상에서 VR 기반의 항만 크레 인 시뮬레이터를 개발하였다. 본 논문의 크레인 시뮬레 이터는 트레이닝 서버를 도입하여, 피교육자별 환경설 정 값과 교육 진도 및 시간, 운전 경고 등에 대한 정보 를 데이터베이스화하였다. 이러한 서버 도입을 통해, 피 교육자는 좀 더 편리한 환경에서 시뮬레이터 활용이 가 능하고, 자신 학습 활동에 대한 정보를 쉽게 확인할 수 있다. HMD 상의 크레인 시뮬레이터 프로그램과 콘텐 츠는 blender와 Unity3D를 이용하여 개발하였으며, IoT 운전 단말기는 Arduino Nano 33 보드를 이용하여 개발 하였다.

전반적으로 크레인 시뮬레이터 프로그램과 H/W 구 현은 완성 단계이지만, 크레인 시뮬레이터 콘텐츠는 다 양성이나 분량 측면에서 실제 크레인 운전자를 충분히 교육할 수 있는 수준에는 미흡한 실정이다. 따라서, 훈 련 시나리오 확충과 피교육자의 학습 통계를 이용한 시 뮬레이터 훈련 모드 추가(운전 실수 빈도에 따른 재학 습 시나리오 구성 등)에 관한 향후 연구를 수행할 예정 이다.

#### **References**

- [1] https://https://www.newspim.com/news/view/202 21013000188
- [2] Beom, W. T., Ja Young Kim, and Nam Joo Kim. "Realistic Education Content Policy Trends and Case Analysis Using VR· AR," National IT Industry Promotion Agency, Issue Report 15 March 2019.
- [3] Shim, Youn Sook, "Technology Trends of Realistic Contents and Application to Educational Contents." The Journal of the Convergence on Culture Technology (JCCT), Vol. 5, No. 4, pp. 315-320, November 2019, DOI:10.17703/JCCT2019.5.4.315.
- [4] Kim Do-heon, Min Seung-hee and Kim Yeek-hyun, "Cost Education Effectiveness Analysis of Immersion-type and Simulator-type Virtual Reality Training Systems-Focusing on The ROK Army Virtual Reality Training System," Journal of the Korea Academia-Industrial coopera tion Society Vol. 22, No. 4, pp.345-352, 2021
- [5] Seok-Yeol Heo, Geon-Young Kim, Jung-Bin Choi, Ji-Woo Park, Min-Ji Jeon and Wan-Jik Lee, "Design and Implementation of Virtual Reality Prototype Crane Training System using Unity 3D," The Journal of the Convergence on Culture Technology (JCCT), Vol. 8, No. 5, pp. 569-576. September 2022, pISSN 2384-0358, eISSN 2384-0366.
- [6] Yim, Jeong-Bin. "Implementation of background scene in the virtual reality ship simulator," Journal of the Korean society of marine environment  $\&$  safety, Vol. 6, No. 1, pp.11-22, 2000.
- [7] Hae-Mi Park, Seo-Hyun Kang, Name-Hee Kim, Yu-Na Choi and Young-sup Park, "Smart port electrical/electronic equipment maintenance solution development using VR HMD," Proceedings of the Korea Information Processing Society Conference Korea Information Processing Society, pp. 648-650, 2020.
- [8] Seung-Ho Ham, Myung-Il Roh, and Jong-Hyeok Lee, "Integrated Simulation Method for the Development of Multi-purpose Ship and Ocean Simulators," Korean Journal of Computational Design and Engineering, Vol. 25, No. 2, pp. 161-172. June 2020, DOI: https://doi.org/10.7315/CDE.2020.16 1.
- [9] Ok Soo-Yol and Kim Sung-Kil, "The Development of Overhead Crane Simulator Using Open Source Physics Engine," Journal of Korea Game Society Vol. 9, Issue 5, pp. 95-104, October 2009.
- [10]Jung, Hee-Ji, Kim, Kwang-Tae, and Jo, Dongsik,

"Rope simulation for VR tower crane training." Proceedings of the Korea Information Processing Society Conference. Korea Information Processing Society, Vol. 26, No. 2, pp. 538-539, 2019.

- [11]Su-Bin Yoon, Hyun-A Kim, Da-Hyun Suh, Yeong-Ju Lee, Gyu-Hee Park and Park Young Sub, "Smart port Remote Control Training Content using Virtual Reality and IoT sensors," Proceedings of the Korea Information Processing Society Conference. Korea Information Processing Society, Vol. 27, No. 2, pp.189-192, 2020.
- [12]An J. M., Kim I. K. and Han S. H., "A Training Simulator of Floating Crane based on a Physics Engine," Proceedings of the Society of CAD/CAM Engineers Conference, Pyungchang, South Korea, pp.138-140, 2016.

※ 이 논문은 부산대학교 기본연구지원사업(2년)에 의하여 연구되었음